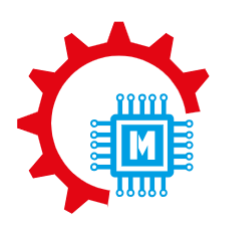

OLIMPIADA ELEKTRONIKÓW I MECHATRONIKÓW

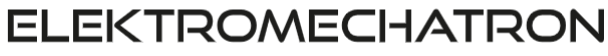

# OLIMPIADA ELEKTRONIKÓW I MECHATRONIKÓW ELEKTROMECHATRON

INSTRUKCJA PRZEBIEGU I ETAPU

EDYCJA 2023/2024

### ORGANIZATORZY:

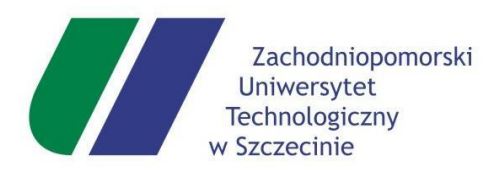

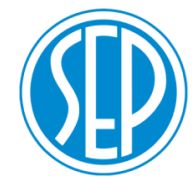

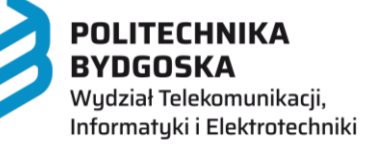

SPONSORZY:

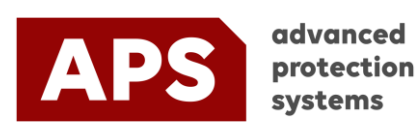

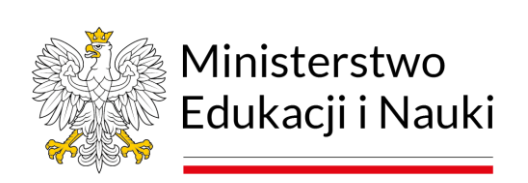

**Olimpiada otrzymała dofinansowanie z Minerstwa Edukacji i Nauki**

#### **1. Rejestracja Komisji Szkolnej na konkursowej platformie internetowej**

Zgodnie z Regulaminem Olimpiady dostępnym na [https://elektromechatron.edu.pl,](https://elektromechatron.edu.pl/) **Szkolną Komisję Konkursową** powołuje dyrektor szkoły spośród członków grona pedagogicznego w składzie: przewodniczący, sekretarz i co najmniej jeden członek.

Do obowiązków Szkolnej Komisji Konkursowej należy:

− przeprowadzenie i nadzorowanie zawodów I stopnia zgodnie z Regulaminem Olimpiady i zasadami przeprowadzania zawodów opracowanymi przez KGO,

− poinformowanie uczniów, którzy zgłoszą chęć udziału w Olimpiadzie, o sposobie rejestracji na platformie internetowej pod adresem [https://elektromechatron-olapp.enot.pl](https://elektromechatron-olapp.enot.pl/) oraz przekazanie im instrukcji,

− przygotowanie pomieszczeń ze sprzętem komputerowym dołączonym do sieci internetowej, umożliwiających uczestnikom samodzielną pracę podczas zawodów

Zawody I stopnia (szkolne) ELEKTROMECHATRON odbywają się w szkołach, które wcześniej, zgodnie z regulaminem ELEKTROMECHATRON zgłoszą swój udział w Olimpiadzie poprzez formularz na stronie [https://elektromechatron.edu.pl.](https://elektromechatron.edu.pl/)

Po otrzymaniu zgłoszeń Komitet Główny rejestruje szkołę oraz osobę wpisaną w formularzu zgłoszeniowym jako osobę odpowiedzialną za przeprowadzenie zawodów I stopnia Olimpiady w szkole (zwaną dalej Użytkownikiem) na konkursowej platformie internetowej umieszczonej pod adresem [https://elektromechatron-olapp.enot.pl](https://elektromechatron-olapp.enot.pl/) (zwanej dalej Platformą) **od 06.10.2023 r.**

Po wprowadzeniu przez organizatora powyższych danych, Użytkownik (osoba odpowiedzialna za przeprowadzenia zawodów w szkole) otrzyma na wskazany w formularzu zgłoszeniowym adres e-mail automatyczną odpowiedź z systemu eNOT.pl o konieczności aktywacji konta. Aby aktywować konto należy kliknąć w odnośnik znajdujący się w wiadomości. Podczas procesu aktywacji konta Użytkownik zostanie poproszony o wprowadzenie własnego hasła, którym będzie logował się do Platformy (ta procedura dotyczy nowych użytkowników).

Po zakończeniu procesu aktywacji konta, Użytkownik może zalogować się do Platformy (od 06.10.2023 r).

Aby zalogować się do Platformy użytkownik powinien wykonać następujące czynności: Wejść na stronę internetową Olimpiady. na zakładkę "Platforma konkursowa".

Z menu głównego Platformy wybrać opcję "Logowanie".

Następnie wprowadzić swój adres e-mail i własne hasło, a następnie potwierdzić przyciskiem "ZALOGUJ"

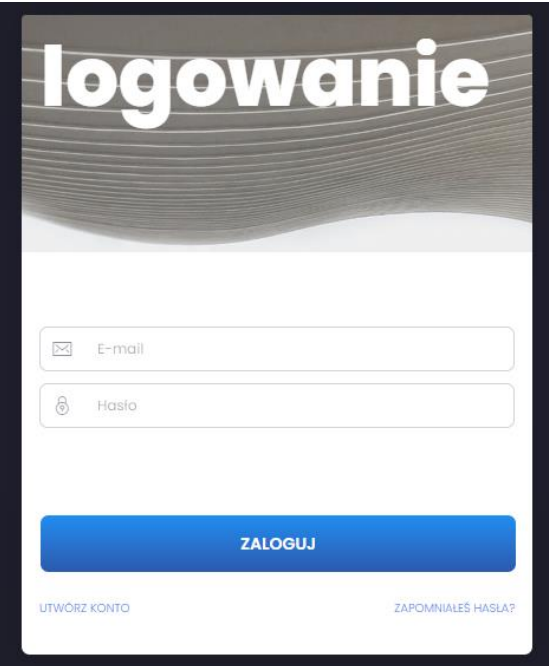

#### UWAGA!

Podczas logowania należy wykonać dodatkowe czynności:

Zatwierdzić m.in: Regulamin oraz Politykę Prywatności Platformy. Po zatwierdzeniu zgód należy kliknąć przycisk "Aktywuj konto"

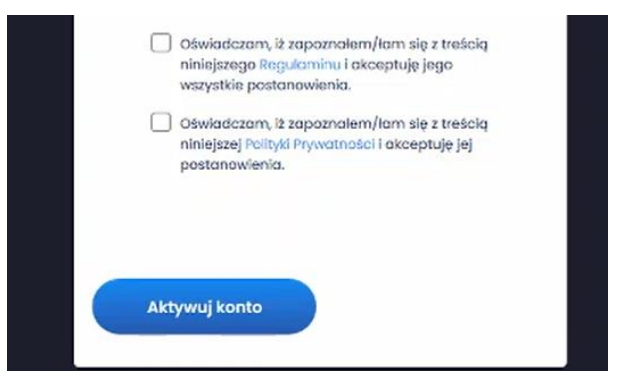

#### **2. Konta Komisji Szkolnych oraz kody aktywacyjne dla uczestników**

Po zalogowaniu się osoby odpowiedzialnej za przeprowadzenie zawodów na Konto Komisji Szkolnej na konkursowej platformie na stronie [https://elektromechatron-olapp.enot.pl](https://elektromechatron-olapp.enot.pl/) - "Panel nauczyciela" będą tam dostępne kody aktywacyjne dla uczestników do przeprowadzenia zawodów I stopnia ELEKTROMECHATRON. **Przypominamy, że Konta Komisji Szkolnych będą aktywne dopiero od 06.10.2023 r.**

Kody aktywacyjne nie są przypisane do konkretnych uczestników. Dla każdej szkoły przewidziane jest 300 unikalnych kodów, a do wykorzystania tyle, ilu uczestników zarejestruje się z danej szkoły.

Kody aktywacyjne należy wydrukować, wyciąć i przygotować do rozdania uczestnikom (jeden kod na jednym kawałku papieru dla jednego uczestnika). W takiej formie będzie można najsprawniej rozdać kody aktywacyjne uczestnikom, którzy zajmą miejsca przy komputerach. Nie ma potrzeby notowania, komu jaki kod jest przekazywany. Będzie to widoczne w systemie po ich aktywacji. Kody muszą pozostać tajemnicą do dnia uruchomienia Olimpiady, bo dzięki mechanizmowi uwierzytelniania kodami mamy pewność, że nikt nie będzie rozwiązywał testów i zadań poza terenem szkoły.

#### **3. Rejestracja uczestników (sposób logowania uczestników stanowi załącznik do instrukcji)**

Samodzielna rejestracja przez uczestników danej szkoły odbędzie się na stronie: https://[elektromechatron-olapp](https://elektromechatron-olapp.enot.pl/).enot.pl.

Rejestracja uczestników będzie dostępna pod tym adresem **od 06 października 2023 r. do 19 października 2022 r. do godz.23:59.**

Uczestnik zawodów I stopnia, rejestrując się na tej stronie musi wpisać swoje dane oraz hasło. Hasło będzie konieczne do zalogowania się na platformie konkursowej w dniu zawodów. **Prosimy uczulić uczestników na konieczność zapamiętania loginu (własnego adresu e-mail) i samodzielnie wymyślonego hasła**.

W panelu nauczyciela na Koncie Komisji Szkolnej lista uczestników będzie widoczna dopiero wówczas, kiedy uczestnicy się zarejestrują. W celu potwierdzenia pełnoletności uczestnika lub zgody rodziców w panelu nauczyciela, po naciśnięciu przycisku "zapisz" pojawi się komunikat "zmiany zostały zapisane". Przy nazwisku uczestnika pojawi się odpowiedni checkbox. Prosimy o sprawdzenie czy przy nazwiskach wszystkich uczestników jest zaznaczony jeden z dwóch checkboxów.

Uczestnik podczas rejestracji do zawodów I stopnia Olimpiady ELEKTROMECHATRON na Platformie sam określa grupę tematyczną, w której chciałby startować.

#### **4. Czas trwania zawodów I stopnia**

Komisja Szkolna zapewnia każdemu z uczestników na czas trwania zawodów I stopnia ELEKTROMECHATRON komputer ze stabilnym, skutecznym dostępem do Internetu oraz nadzoruje by uczestnicy nie korzystali z dostępu do Internetu w sposób sprzeczny z Regulaminem i ideą Olimpiady.

#### **Zawody I stopnia (szkolne) ELEKTROMECHATRON odbędą się 24 października 2023 r. (wtorek).**

Platforma konkursowa będzie czynna w godzinach **od 08:00 do 11:00**, w tym czas przeznaczony na rozwiązywanie testu i zadań to 120 min. Od godziny **08:00 do 8:59** uczestnicy będą musieli się zalogować. Czas rozwiązywania testów i zadań liczony jest od zatwierdzenia kodu aktywacyjnego i od tego momentu uczestnik ma dokładnie tyle czasu ile jest określone w Regulaminie tj. **120 minut.** Po upływie tego czasu system zablokuje możliwość odpowiadania na pytania i rozwiązywania zadań.

#### **5. Pytania testowe i zadania otwarte**

Zawody polegają na wskazaniu poprawnych odpowiedzi na 16 zamkniętych pytań testowych. Punktacja wynosi za pytanie testowe 0 lub 1 punkt. Maksymalna liczba punktów do osiągnięcia w zawodach I stopnia (szkolnych) to 16. Wyświetlanie pytań testowych realizowane jest w sposób zapewniający losową kolejność pytań, jak i też prawidłowych odpowiedzi.

Obliczenia uczestnicy mogą robić na kartkach, jednak tok ich rozumowania nie będzie podlegał ocenie. Brudnopisy te trzeba zebrać, ale nie przesyłać do Organizatora. Podczas zawodów uczestnicy mogą również korzystać z kalkulatorów oraz tablic matematyczno-fizycznych. Niedopuszczalne jest korzystanie z pomocy osób trzecich, telefonów komórkowych, tabletów, komputerów, laptopów oraz zasobów Internetu.

#### **6. Wyniki zawodów I stopnia i kwalifikacja do zawodów II stopnia**

Zgodnie z regulaminem Olimpiady do zawodów II stopnia zostaje zakwalifikowanych nie więcej niż 200 Uczestników zawodów I stopnia z całej Polski w każdej z dwóch grup tematycznych, którzy uzyskają najlepsze wyniki, jednakże każdy z tych uczestników musi uzyskać nie mniej niż 60% maksymalnej liczby punktów przewidzianych w teście. W przypadku, kiedy więcej uczestników uzyska taką samą liczbę punktów, co uczestnik na 200 miejscu, Komitet Główny zwiększy liczbę uczestników, którzy przechodzą do II stopnia zawodów o liczbę tych uczestników, którzy zdobyli tę samą liczbę punktów, co uczestnik na 200 miejscu. Ostatecznej kwalifikacji uczestników do zawodów II stopnia dokonuje Komitet Główny Olimpiady.

Wyniki I stopnia Olimpiady ogłaszane są na stronie internetowej Olimpiady w terminie do sześciu tygodni (42 dni) od dnia zawodów.

Organizator w terminie dwóch miesięcy od daty zawodów I stopnia informują szkoły o zakwalifikowaniu uczestników do zawodów II stopnia.

#### **7. Informacje dotyczące przetwarzania danych oraz Regulaminy**

Prosimy uczulić uczestników Olimpiady oraz opiekunów osób niepełnoletnich, aby podczas rejestracji zostało potwierdzone przez uczestnika Olimpiady poprzez odpowiednie zaznaczenie checkboxu, że zapoznał się m.in.: z informacjami dotyczącymi Regulaminem Platformy, Polityką prywatności oraz Regulaminem Olimpiady.

#### **8. Rejestracja niepełnoletnich uczestników**

Rejestracja niepełnoletnich uczestników jest potwierdzana na konkursowej platformie internetowej przez nauczyciela po uzyskaniu od ich rodziców/opiekunów m.in: zgody na udział w Olimpiadzie i akceptacji Regulaminu Olimpiady, Regulaminu Platformy i Polityki Prywatności.

Wzór zgody rodziców/opiekunów zostanie przesłany do Komisji Szkolnej wraz z niniejszą instrukcją. Uprzejmie prosimy o przesłanie skanów zgód (w przypadku osób niepełnoletnich) na adres email [kontakt@elektromechatron.edu.pl,](mailto:kontakt@elektromechatron.edu.pl) lub pocztą na adres organizatora Olimpiady.

#### **9. Dane kontaktowe**

We wszelkich sprawach związanych z organizacją Olimpiady prosimy o kontakt z koordynatorem:

Michał Cichowicz tel.: 696 667 301

Paweł Prajzendanc tel.: 663 566 944

#### **10. Problemy techniczne**

W wypadku problemów dotyczących systemu informatycznego w dniu zawodów prosimy o kontakt z Działem wsparcia technicznego spółki NOT-INFORMATYKA pod numerem tel. (22) 10 10 800 oraz adresem e-mail: [biuro@not-informatyka.pl](mailto:biuro@not-informatyka.pl)

## **Organizator Olimpiady Elektroników i Mechatroników ELEKETROMECHATRON Stowarzyszenie Elektryków Polskich**

**[https://elektromechatron.edu.pl](https://elektromechatron.edu.pl/)**